## **Table of Contents**

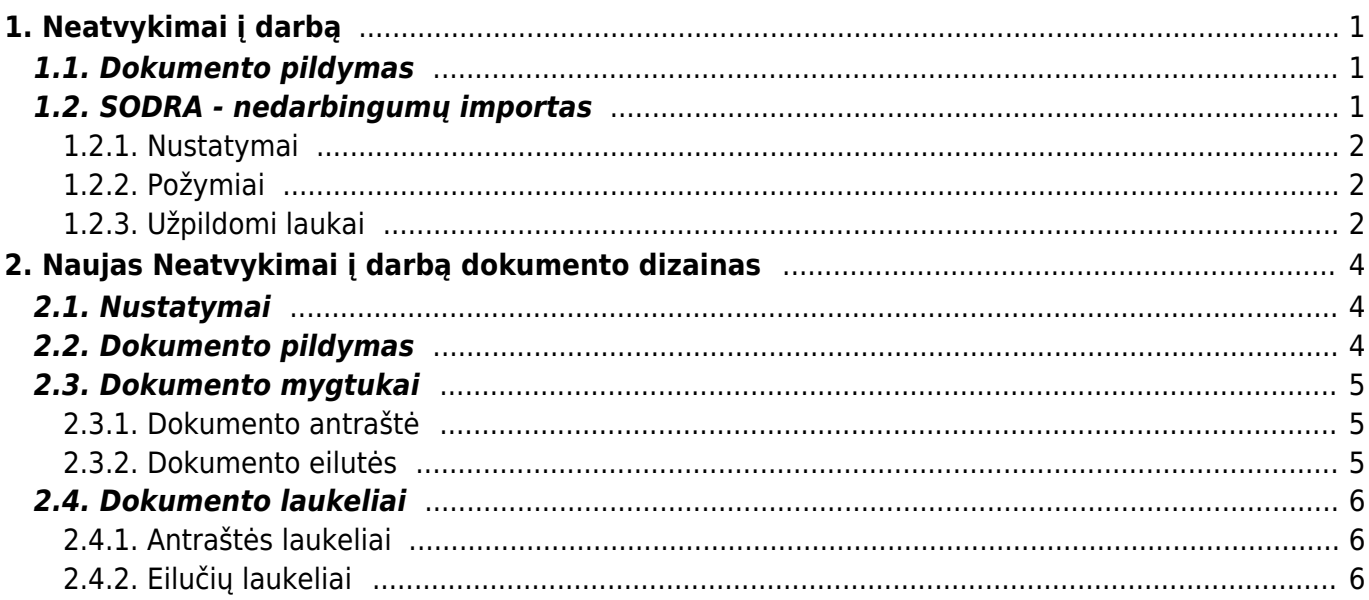

 Įkėlus XML nedarbingumo importo failą – **suformuotą sistemoje dokumentą BŪTINA patikrinti.**

#### Directo Help - https://wiki.directo.ee/

## <span id="page-2-0"></span>**1. Neatvykimai į darbą**

## <span id="page-2-1"></span>**1.1. Dokumento pildymas**

Naujas nedarbingumo žymėjimo dokumentas kuriamas: PERSONALAS→ Dokumentai→ Nedarbingumo žymėjimas.

Dokumente pildoma informacija:

- Viršuje dokumento parinkite pradžios ir pabaigos datas kokio laikotarpio informacija bus dokumente (rekomenduojame į vieną dokumentą vesti vieno mėnesio nedarbingumus),
- Eilutėse:
	- 1. Pers.kodas parinkite darbuotoją,
	- 2. Vardas, pavardė užsipildys automatiškai,
	- 3. Tipas parinkite nedarbingumo tipą,
	- 4. Pradžia pirma nedarbingumo diena,
	- 5. Pabaiga paskutinė nedarbingumo diena,

Dienos – automatiškai pasiskaičiuos, kiek dienų darbuotojas praleido nedarbingume, Šventinės dienos – automatiškai pasiskaičiuos, kiek buvo šventinių dienų.

Jei darbuotojas dirba pagal standartinį darbo grafiką ir jo darbo krūvis yra nurodytas personalo kortelėje, darbo valandas sistema jam žymės automatiškai.

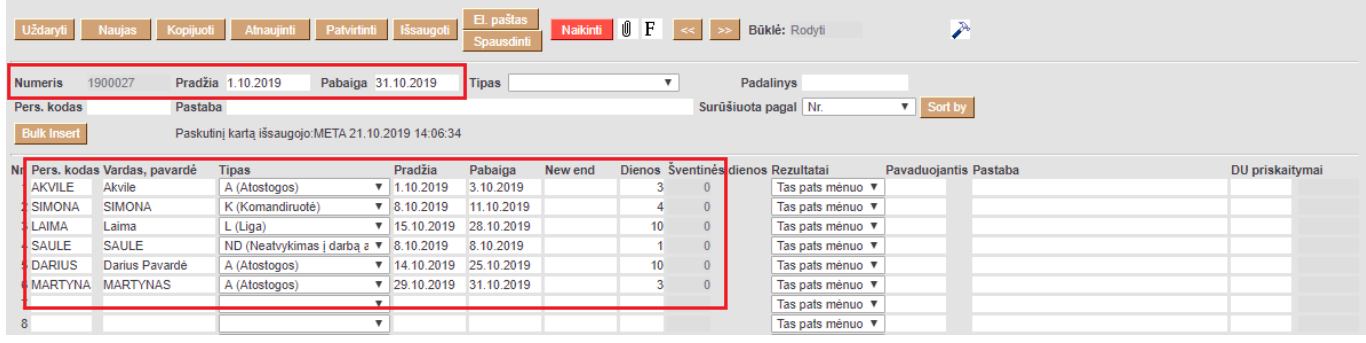

Tokiu atveju, nedarbingumo dokumente bus žymimos atostogos, ligos, komandiruotės ir kiti specifiniai nedarbingumo tipai. Viename dokumente gali būti keletas asmenų, tačiau kiekvienam mėnesiui ir kiekvienam nedarbingumo tipui patogiau vesti atskirą dokumentą.

## <span id="page-2-2"></span>**1.2. SODRA - nedarbingumų importas**

- **Keliamo failo tipas XML**
- Informacija keliama į spec. ataksaitą **SODRA nedarbingumų importas** (PAGRINDINIS MENIU→BENDRAS→ATASKAITOS→SPE. ATASKAITOS→SODRA - nedarbingumų importas)
- Pasirinkite požymė **UTF-8**

### <span id="page-3-0"></span>**1.2.1. Nustatymai**

- Numeracija priskirta vartotojo kortelėje (ASMENINIAI NUSTATYMAI→VARTOTOJAS→NUMERACIJA)
- Nedarbingumo tipų duomenų laukai:
	- **SODRA: NedarbingumoPriezastis** (kodas: SODRA\_NEDARBINGUMOPRIEZASTIS)
	- **SODRA: PazymejimoTipas** (kodas: SODRA\_PAZYMEJIMOTIPAS)

#### **Duomenų laukų pasirinkimo kombinacijos:** (NUSTATYMAI→PERSONALO

NUSTATYMAI→NEDARBINGUMO TIPAI)

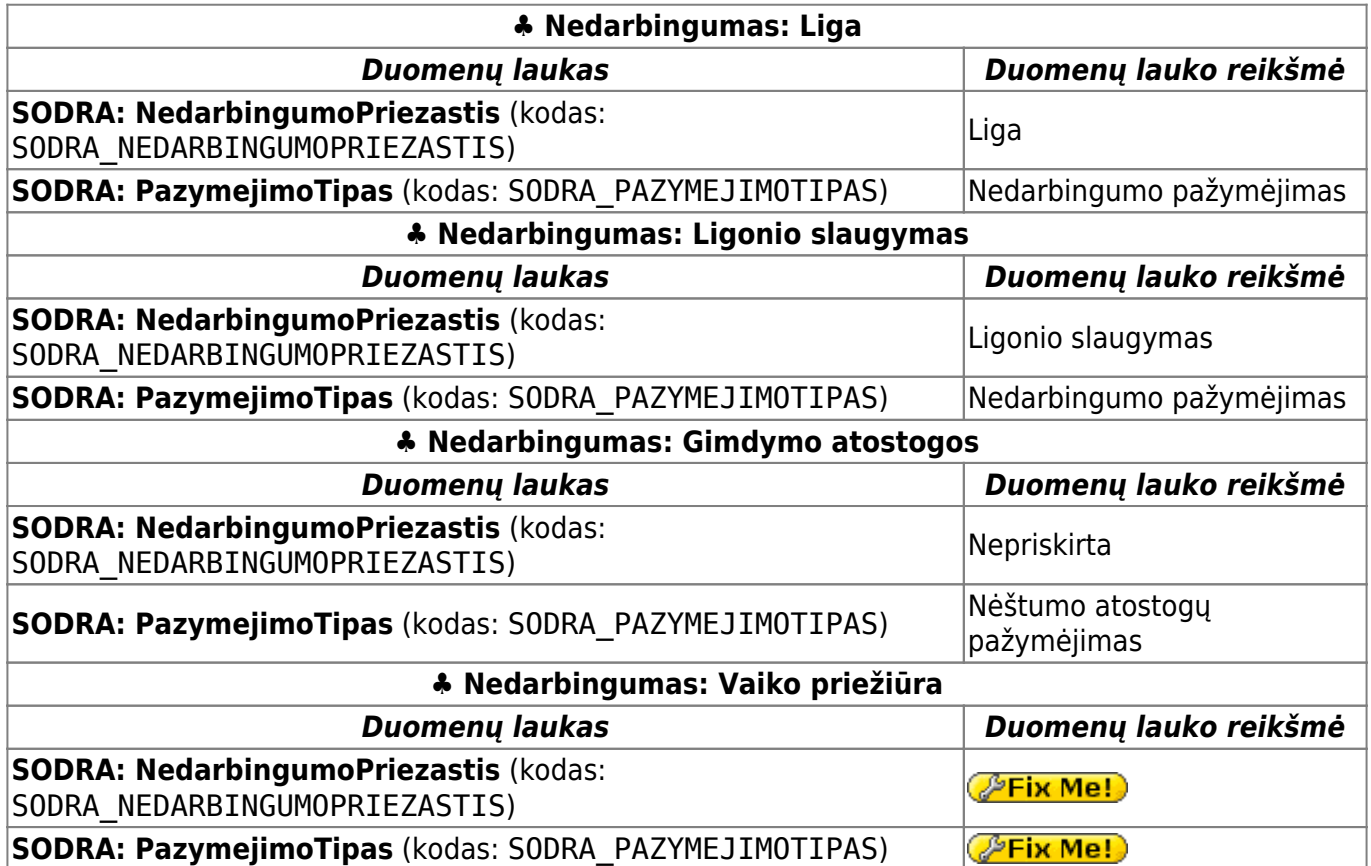

#### <span id="page-3-1"></span>**1.2.2. Požymiai**

- Kuriamas dokumentas: **Darbo laiko apskaita**
- Informacija keliama tik tų eilučių, kurių tage ArPazymejimasPanaikintas yra požymis **false**

#### <span id="page-3-2"></span>**1.2.3. Užpildomi laukai**

#### **Antraštė:**

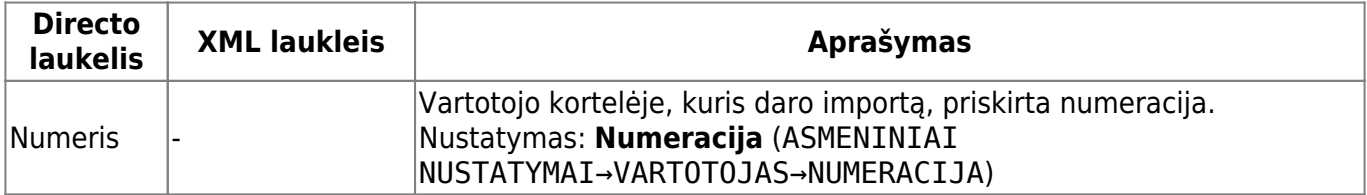

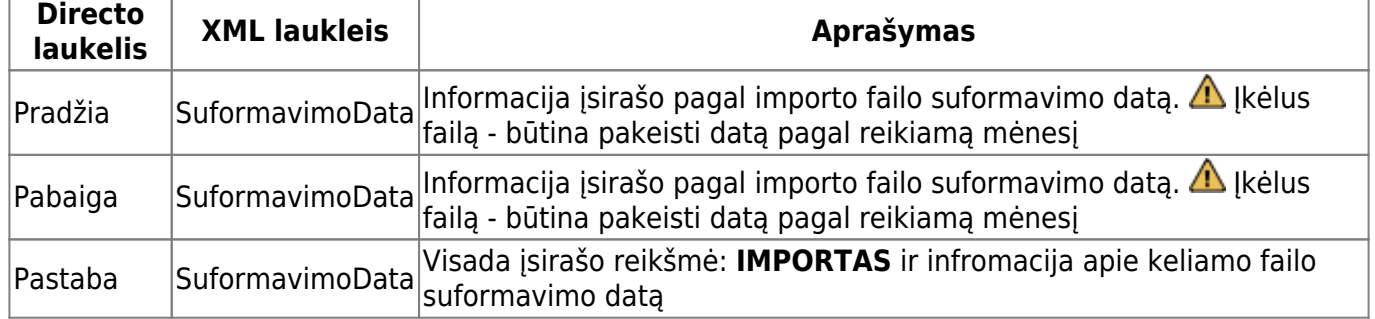

#### **Eilutės:**

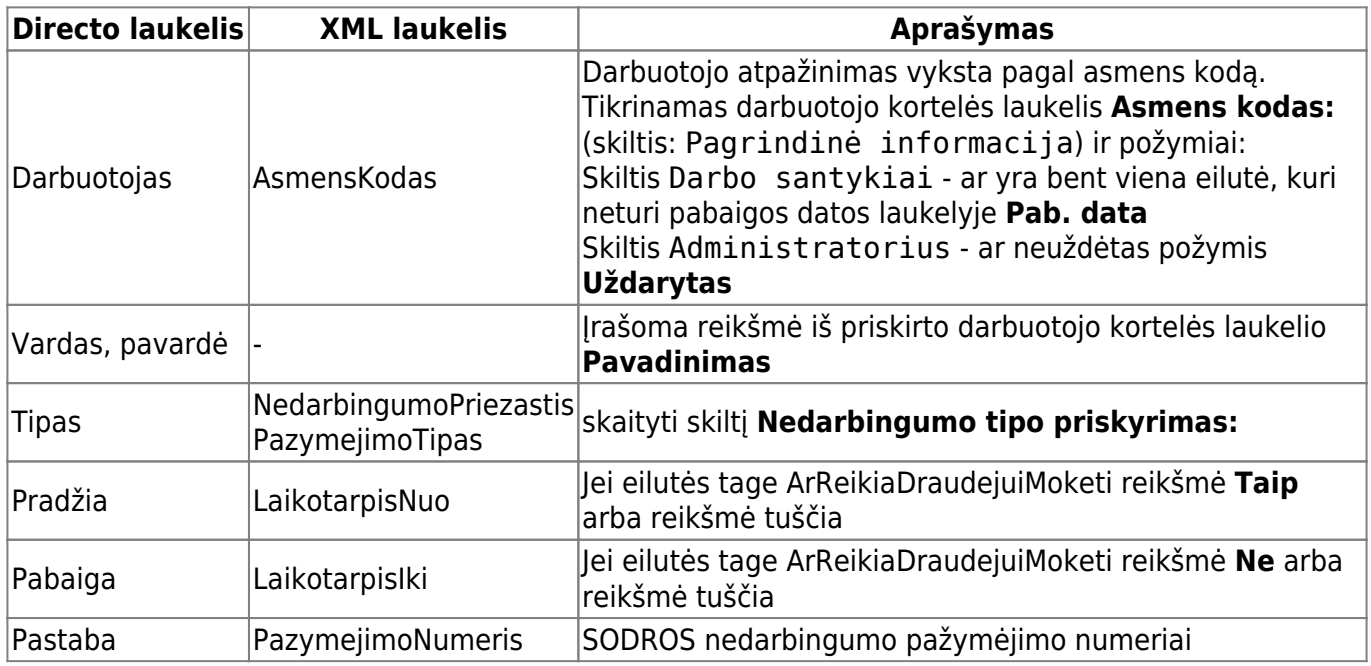

#### **Nedarbingumo tipo priskyrimas:**

- Jei tage PazymejimoTipas reikšmė *Nedarbingumo pažymėjimas* ir tage NedarbingumoPriezastis reikšmė *Ligonio slaugymas* priskiriamas nedarbingumo tipas, kur: duomenų lauke **SODRA: PazymejimoTipas** (kodas: SODRA\_PAZYMEJIMOTIPAS) parinkta reikšmė **Nedarbingumo pažymėjimas** ir duomenų lauke **SODRA: NedarbingumoPriezastis** (kodas: SODRA\_NEDARBINGUMOPRIEZASTIS) parinkta reikšmė **Ligonio slaugymas**
- Kitais atvejais, jei tage PazymejimoTipas rekšmė *Nedarbingumo pažymėjimas* ir tage NedarbingumoPriezastis bet kokia kita reikšmė priskiriamas nedarbingumo tipas, kur: duomenų lauke **SODRA: PazymejimoTipas** (kodas: SODRA\_PAZYMEJIMOTIPAS) parinkta reikšmė **Nedarbingumo pažymėjimas** ir duomenų lauke **SODRA: NedarbingumoPriezastis** (kodas: SODRA\_NEDARBINGUMOPRIEZASTIS) parinkta reikšmė **Liga**
- Jei tage PazymejimoTipas rekšmė *Nėštumo atostogų pažymėjimas* ir tage NedarbingumoPriezastis reikšmė nenurodyta - priskiramas nedarbingumo tipas, kur: duomenų lauke **SODRA: PazymejimoTipas** (kodas: SODRA\_PAZYMEJIMOTIPAS) parinkta reikšmė **Nėštumo atostogų pažymėjimas** ir duomenų lauke **SODRA: NedarbingumoPriezastis** (kodas: SODRA\_NEDARBINGUMOPRIEZASTIS) parinkta reikšmė **Nepriskirta**
- Jeitage PazymejimoTipas rekšmė (P**Fix Me!)** ir tage NedarbingumoPriezastis reikšmė nenurodyta - priskiriamas nedarbingumo tipas, kur: duomenų lauke **SODRA: PazymejimoTipas** (kodas: SODRA\_PAZYMEJIMOTIPAS) parinkta reikšmė <sup>parin</sup>kime! duomenų lauke **SODRA: NedarbingumoPriezastis** (kodas:

#### SODRA\_NEDARBINGUMOPRIEZASTIS) parinkta reikšmė ŽEix Me!

 Jei daugiau nei vienas nedarbingumo tipas turės tokią pačią duomenų laukų **SODRA: NedarbingumoPriezastis** (kodas: SODRA\_NEDARBINGUMOPRIEZASTIS) ir **SODRA: PazymejimoTipas** (kodas: SODRA\_PAZYMEJIMOTIPAS) konfiguracijas - nedarbingumo dokumente nebus priskirtas joks nedarbingumo tipas. Eilutę reikės pasikoreguoti atsidarius dokumentą. Likusi informacija bus sukelta.

# <span id="page-5-0"></span>**2. Naujas Neatvykimai į darbą dokumento dizainas**

Neatvykimai į darbo dokumentas yra skirtas įrašyti skirtingus darbuotojų neatvykimus, naudojant skirtingus nedarbingumo tipus.

Vieno nedarbingumo įvedimas paprastai siejamas su dviem skirtingomis darbo užmokesčio formulėmis:

- pirmiausia su darbo užmokesčio formule, pagal kurią skaičiuojamas atlygis už šį nedarbingumą;
- antra, su darbo užmokesčio formule, kuri turi būti mažinama už atsižvelgiant į nedarbingumą, pavyzdžiui, mėnesinis atlyginimas.

## <span id="page-5-1"></span>**2.1. Nustatymai**

Apie nedarbingumo tipo nustatymus galite rasti daugiau informacijos [čia.](https://wiki.directo.ee/lt/settings#per_liigid)

Apie darbo užmokesčio nustatymus galite rasti daugiau informacijos [čia.](https://wiki.directo.ee/lt/per_palgavalem)

## <span id="page-5-2"></span>**2.2. Dokumento pildymas**

Neatvykimai į darbą dokumentą galima įvesti įvairiais būdais:

- Kiekvienam darbuotojui yra sukuriamas neatvykimo į darbą dokumentas. Tokiu atveju antraštės laukai užpildomi panašiai kaip ir eilučių laukai.
- Neatvykimo dokumentas kuriamas tam tikru dažnumu, pvz., kas mėnesį, ir visi neatvykimai surašomi į vieną dokumentą. Šiuo atveju tik: dokumento antraštės pastaboje yra pažymima už kokį periodą įvestas dokumentas.

Galima filtruoti dokumentus iš neatvykimai į darbą registro pagal dokumento antraštėje esančią informaciją.

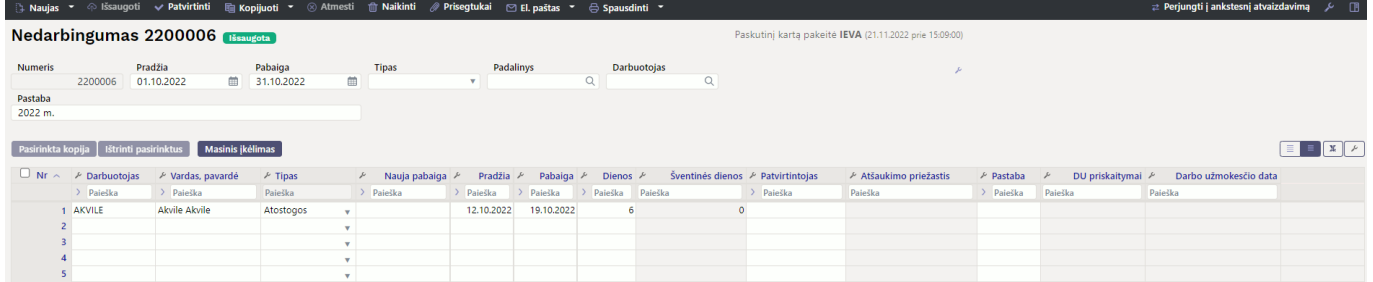

## <span id="page-6-0"></span>**2.3. Dokumento mygtukai**

#### <span id="page-6-1"></span>**2.3.1. Dokumento antraštė**

A Naujas -<sup>*§* Išsaugoti</sup>  $\vee$  Patvirtinti la Kopijuoti <sup>•</sup> (\*) Atmesti **film Naikinti** *⋒* Prisegtukai  $\Box$  El. paštas  $\sim$ Spausdinti

- **Naujas** atidaro naują neužpildytą dokumentą.
- **Išsaugoti** išsaugo dokumentą.
- **Kopijuoti** padaro dokumento kopiją. Dokumente yra visi kopijuojamo dokumento laukeliai ir aktyvūs redagavimo laukai. Vienu metu gali būti atidarytas tik vienas neišsaugotas juodraštis. Jei naujas dokumentas išsaugomas, galima padaryti kitą kopiją.
- **Patvirtinti** patvirtina dokumentą.
- **Atmesti** mygtukas aktyvus, jei įrašas yra juodraščio būsenoje, t. y. buvo atlikti neišsaugoti įrašo pakeitimai. Paspaudus mygtuką **ATMESTI**, neišsaugoti pakeitimai pašalinami ir įrašas pakeičiamas į išsaugotą būseną.
- **Naikinti** panaikina dokumentą. Pirmiausia klausia, ar tikrai norite ištrinti.
- **Prisegtukai** leidžia prie dokumento prisegti failus.
- **El. paštas** leidžia siųsti dokumentą el. paštu.
- **Spausdinti** spausdina pasirinktą spausdinimo formą.
- leidžia atidaryti su dokumentu susietą prisegtuką.

#### <span id="page-6-2"></span>**2.3.2. Dokumento eilutės**

Pasirinkta kopija Masinis įkėlimas Ištrinti pasirinktus

- **Pasirinkta kopija** leidžia nukopijuoti eilutes ir vėliau jas įklijuoti į tuščias dokumento eilutes. Veiksmai:
	- Pažymimos eilutės, kurias norim kopijuoti;
	- Spaudžiamas mygtukas **Parinkta kopijuoti**;
	- Reikiamoje eilutėje, spaudžiama ant eilutės numerio dešiniu pelės klavišu ir pasirenkamas norimas veiksmas.
- **Ištrinti pasirinktus** panaikina pasirinktas eilutes. Norėdami pasirinkti eilutes, paspauskite eilutės numerį. Mygtukas neaktyvus, jei nepasirinkta jokia eilutė.
- **Masinis importas** leidžia užpildyti/dėti eilutes pagal lentelę (dažniausiai Excel).

- galima nusistatyti eilučių aukštį.

- $\mathbf{M}$ - eksportuojama eilučių informaciją į EXCEL.
- galima pasirinkti, kurie stulpeliai rodomi eilutėse, o kurie ne.

## <span id="page-7-0"></span>**2.4. Dokumento laukeliai**

#### <span id="page-7-1"></span>**2.4.1. Antraštės laukeliai**

- **Numeris** dokumento numeris.
- **Pradžia ir Pabaiga** dokumento periodas už kurį įvedami nedarbingumai (šis periodas neturi įtakos DU skaičiavimui).
- **Tipas** dokumento nedarbingumo tipas.
- **Padalinys** padalinio įvedimas, kuris leidžia dokumentų registre filtruoti pagal šį požymį.
- **Darbuotojas** darbuotojo įvedimas, kuris leidžia dokumentų registre filtruoti pagal šį požymį.
- **Pastaba** papildomai informacijai pasižymėti.

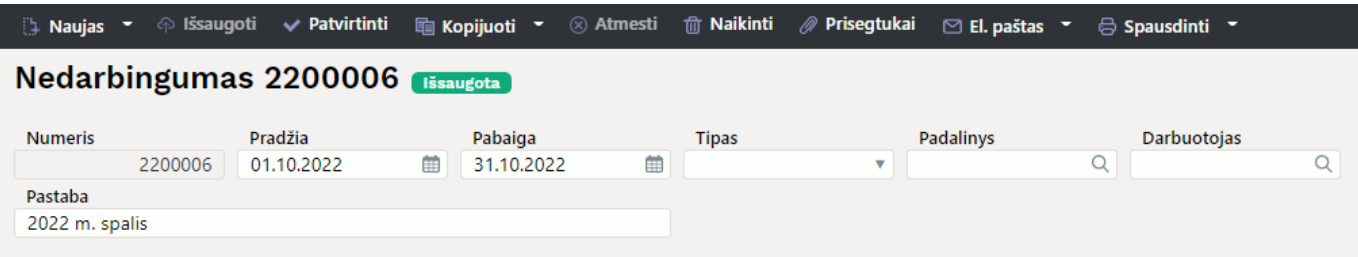

### <span id="page-7-2"></span>**2.4.2. Eilučių laukeliai**

**Darbuotojas** -

From: <https://wiki.directo.ee/> - **Directo Help**

Permanent link: **[https://wiki.directo.ee/lt/per\\_ajad?rev=1669117115](https://wiki.directo.ee/lt/per_ajad?rev=1669117115)**

Last update: **2022/11/22 13:38**